### **Page 1**

1. "Install Now"

- Install py launcher for all users
- Install Python 3.9 interpreter for all users
- Add Python 3.9 to environment variable (PATH)
- 2. Customize Installation

### **Page 2 ("Python interpreter")**

- Install for all users
- Add Python 3.9 to environment variable (PATH)
- Precompile standard library
- Download debug symbols
- Download debug binaries (requires VS 2017 or later)
- [Install location]

### Page 3 ("Py launcher")

- Install py launcher
- For all users
- Associate py-files with the launcher

## **Page 4 ("Optional Features")**

**Variant A**

With respect to the

current version.

- Documentation
- Pip
- tcl/tk and IDLE
- Python test suite
- Create shortcuts

### **Page 1**

- 1. "Install Now"
	- Install py launcher for all users
	- Install Python 3.9 interpreter for all users
	- Add Python 3.9 to environment variable (PATH)
- 2. Customize Installation

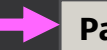

### Page 2 ("Customize")

Python 3.9 interpreter

- Install for all users
- Add Python 3.9 to environment variable (PATH)
- Precompile standard library
- Download debug symbols
- Download debug binaries (requires VS 2017 or later)
- [Install location]

#### Py launcher

- Install py launcher
- For all users
- Associate py-files with the launcher

# **Variant B** Same as A but Page 2 & 3 are joined together.

### **Page 3 ("Optional Features")**

- Documentation
- Pip
- tcl/tk and IDLE
- Python test suite
- Create shortcuts

#### **Page 1**

- 1. Simple installation
- 2. Customize Installation

### **Page 2 (Simple installation)**

- Python 3.9
	- Install for all users
	- Add to environment variable (PATH)
- Py launcher
	- Install for all users
	- Add to environment variable (PATH)

# **Variant C**

Page 1 without options but decision only

**Page 3 ("Optional Features")** 

• Documentation

• tcl/tk and IDLE • Python test suite • Create shortcuts

• Pip

### Page 2 ("Customize") Python 3.9 interpreter • Install for all users • Add Python 3.9 to environment variable (PATH) • Precompile standard library • Download debug symbols • Download debug binaries (requires VS 2017 or later) • [Install location] Py launcher • Install py launcher • For all users • Associate py-files with the launcher

### Python Installer – **Page 1**

- Python 3.9
	- Install for all users
	- Add to environment variable (PATH)
- Py launcher
	- Install for all users
	- Add to environment variable (PATH)

separate and not prominent button **Variant D**

More options on Page 1 and minimzed "Advanced" Make it a small  $\|\cdot\|$  button

Advanced Installation

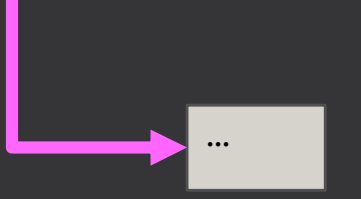